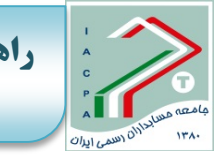

**راهنماي ثبتنام کاربران عمومی (افراد غیرشاغل در حسابرسی) جهت شرکت در آزمون رتبهبندي مؤسسات حسابرسی**

**مرحله اول: کاربرانی عمومی (متقاضیانی که در حال حاضر در حرفه حسابرسی و یا در هیچ یـک از مؤسسات حسابرسی عضو جامعه حسابداران رسمی ایران شاغل نیستند) ، میبایسـت از طریق سایت iacpasaharاز طریق سامانه سحر وارد صفحه زیـر شـوند و بـر روي بخش مربوط به سامانه حسابداران رسمی کلیک نمایند.**

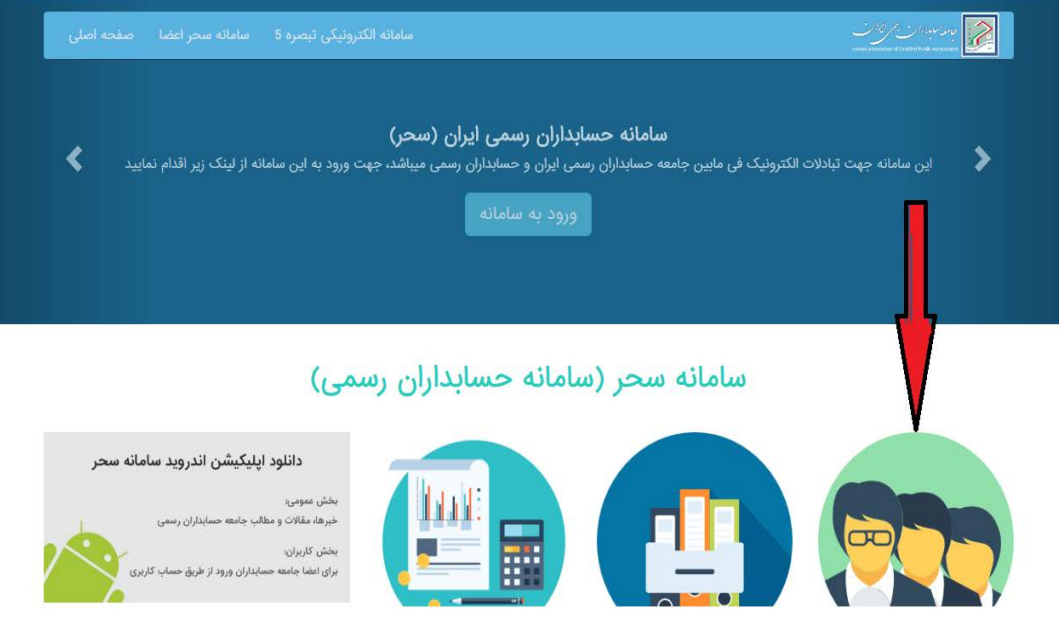

## **مرحله دوم : در این مرحله میبایست مانند تصویر زیر وارد سربرگ ثبتنام کاربران عمومی شوند.**

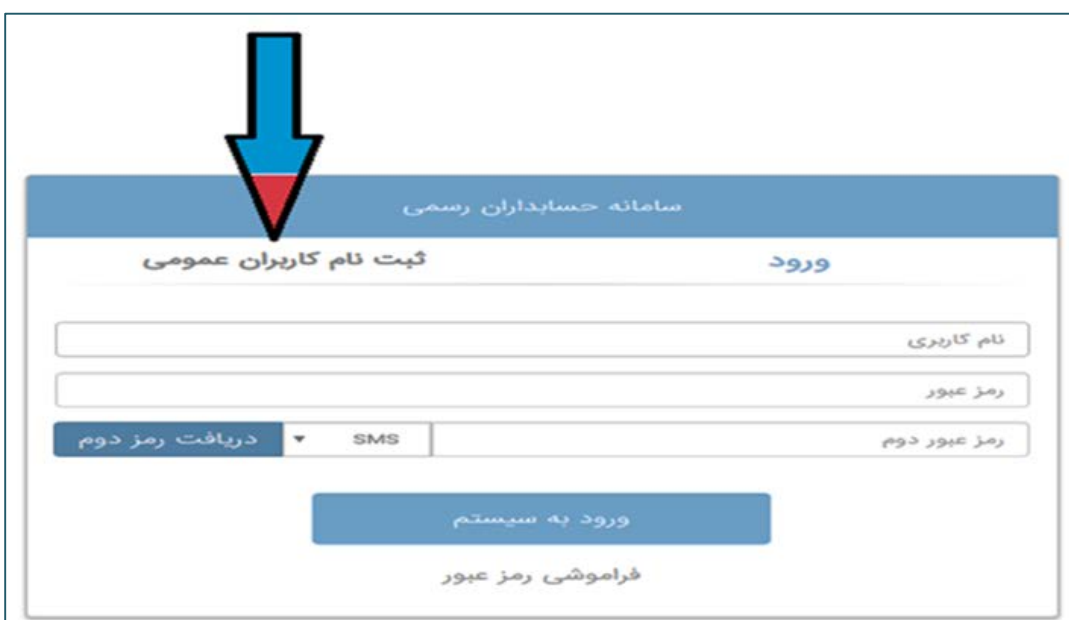

**42925amoozesh @کانال آموزش مرکز حسابداران رسمی ایران (ماحر)**

- **مرحله سوم : پس از کلیک بر روي گزینه (ثبتنام کاربران عمومی ) مانند تصویر زیر میبایست (حتماً) اطلاعات شخصی خود را پر نمایند.**
- **تذکر مهم : تمام اطلاعات مربوط می بایست توسط کاربر تکمیل گردد.(در غیر اینصورت عواقب بعدي متوجه شخص متقاضی می باشد).**

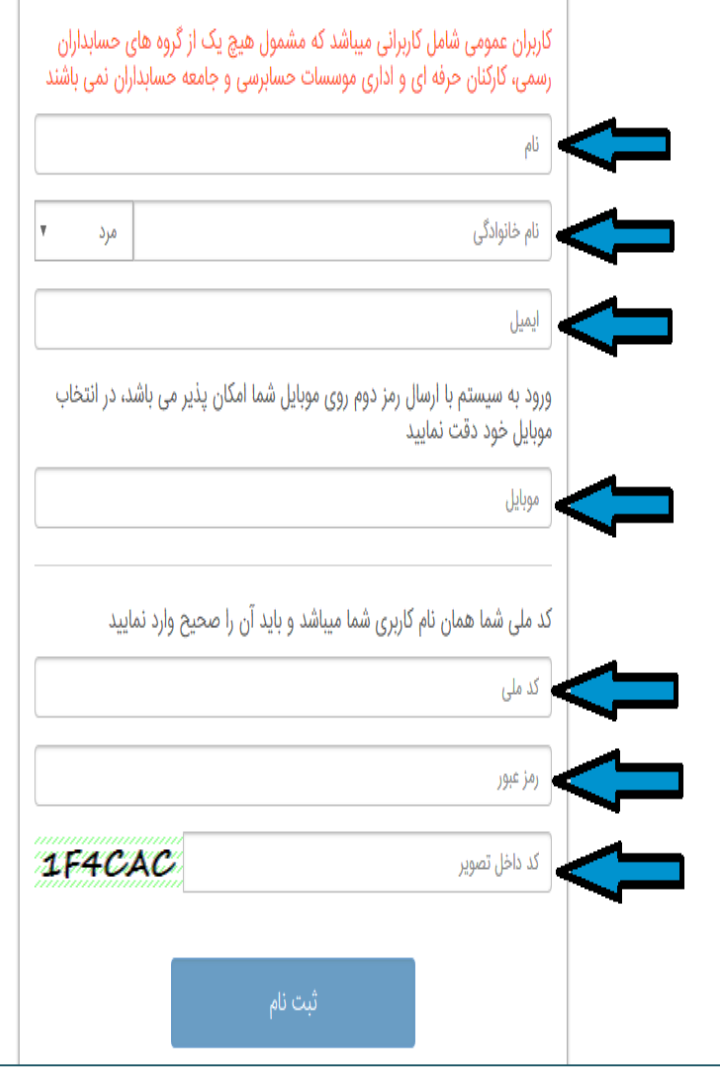

**مرحله چهارم : پس از وارد کردن کلیه اطلاعات خود بر روي گزینه ثبت نام کلیـک نماییـد و از طریـق سـربرگ**  " **ورود**" **در قسمت نام کاربري(کد ملی)،رمز عبور(رمزي که خود فرد در مرحلـه ثبـت نـام وارد نموده است)را وارد و سپس در قسمت رمز عبور دوم(پیامکی که براي شماره اي که در مرحله ثبـت نام تعریف نموده است ارسال می شود)را وارد می نماید.**

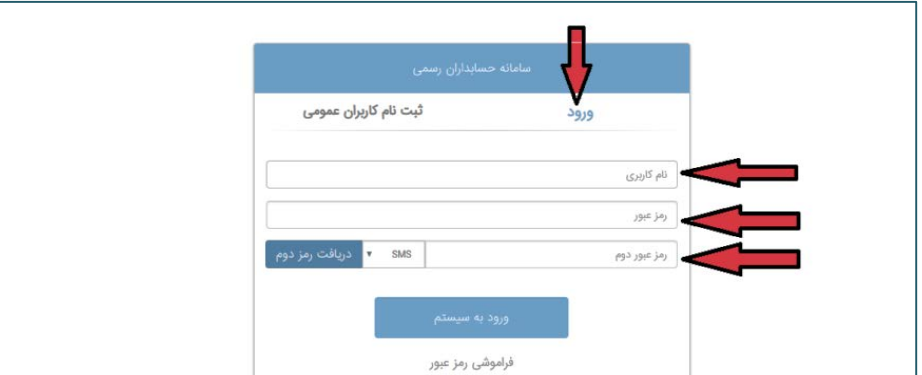

**مرحله پنجم: پس از وارد کردن کد ملی ، رمز عبور ، و رمز عبـور دوم کـاربر وارد پروفایـل شخصی خود می گردد و می بایست در بخش اطلاعات کاربر(به شـرح مشـخص شده در تصویر زیر) کلیه موارد مورد نیازرا تکمیل نمایـد .( در غیـر اینصـورت عواقب بعدي متوجه شخص متقاضی می باشد).**

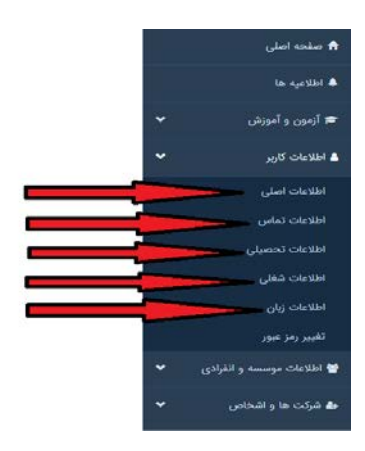

**در مرحله بعد با مراجعه به بخش آزمون و آموزش و انتخاب قسمت ثبت نام دوره هاي عمومی بدون معرفـی نامـه (به شرح مشخص شده در تصویر زیر)فرایند ثبت نام را ادامه دهید.** 

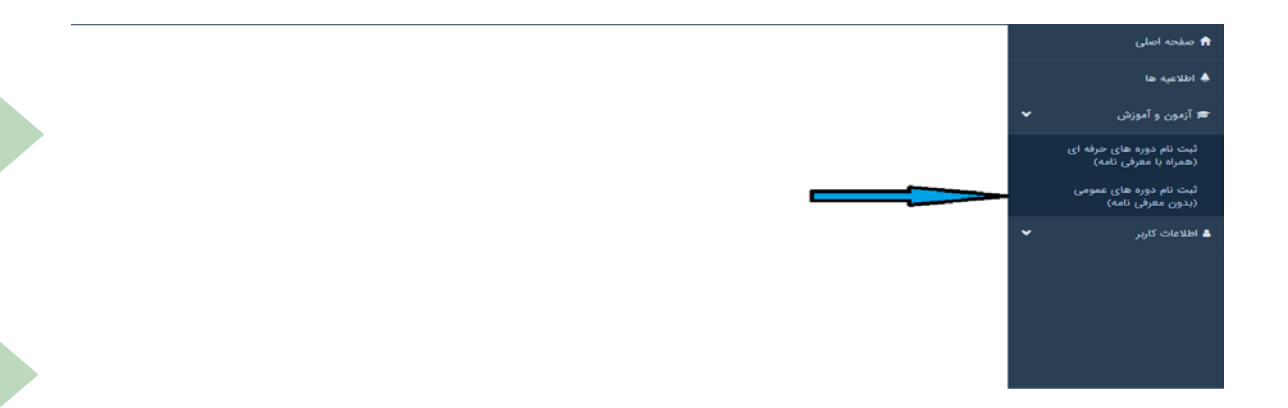

**کانال تلگرام مرکز آموزش جامعه حسابداران رسمی ایران(ماحر)**42925amoozesh@

**مرحله ششم : در قسمت آخر متقاضیان می بایست درس مورد نظر و محل آزمون(به شرح مشخص شده در تصـویر زیر) را انتخاب نمایند و پس از ورود به درگاه الکترونیکی و پرداخت مبلغ آزمون ثبت نام خود را به پایان برسانند.**

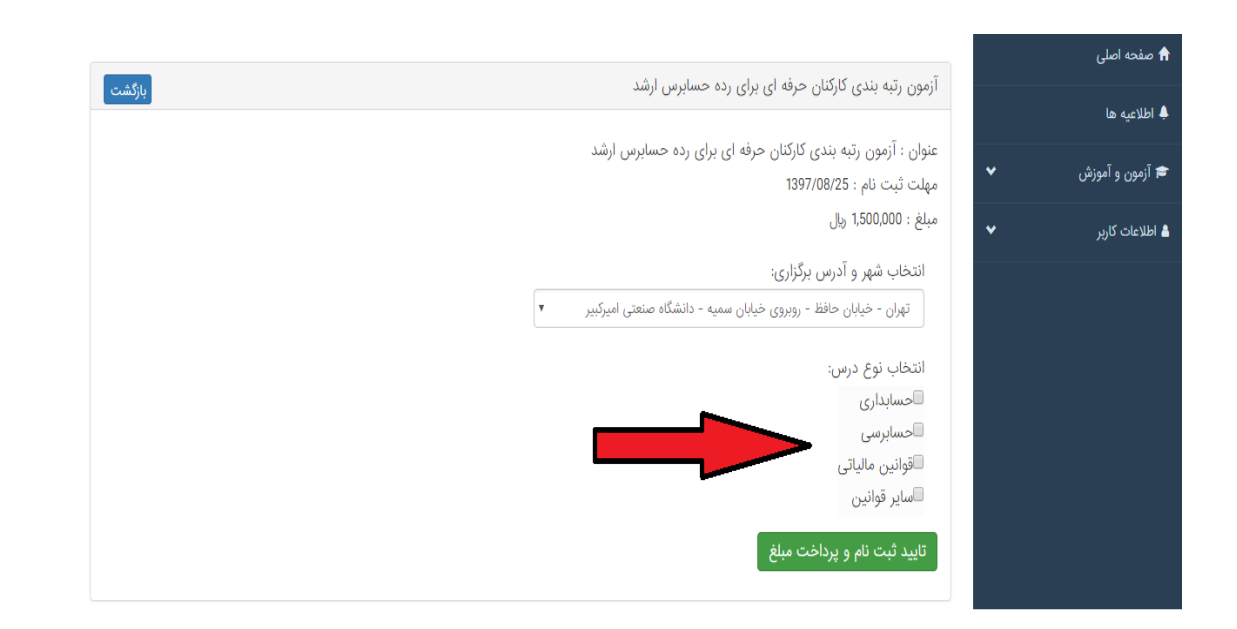

**تذکر مهم : فرد متقاضی می بایست تمام دورس آزمون را انتخاب نماید.(امکان انتخاب موردي وجود ندارد). مگر اینکه فرد متقاضی در آزمون قبل درسی را مشروط شده باشد که در اینصورت باید تمام دروس باقیمانده( درس هایی را که قبلا مشروط نشده) را انتخاب نماید.(درصورت اشتباه در انتخاب دروس مسئولیت عواقب بعدي به عهده خود متقاضی می باشد.)**

 **در صورت بروز هر گونه مشکل با شماره 021-42925 داخلی213و206 تماس حاصل فرمایید.**

**برای پیگیری از آخرین اطلاعیه ها به کانال مرکز آموزش حسابداران رسمی ایران (ماحر) مراجعه نمایید.** @amoozesh42925